Radioyhteyden ollessa muodostettu tätä laskinnäppäimistöä voi käyttää kahdella eri tavalla: laskin (CAL) ja näppäimistö (KP).

## **Laskin- ja numeronäppäimistökäy<u>tön v</u>älillä valitseminen**<br>■ Valitse käyttötapa painamalla  $\left\lceil\frac{\text{CAL}}{\text{KP}}\right\rceil$  -näppäintä.

- **Laskinkäyttö** *(Radioyhteyden ollessa muodostettu)* ■ Laskimella voi suorittaa tavallisia, korkeintaan
- 10-numeroisia laskutoimituksia.
- Voit lähettää laskutoimituksen tuloksen tai muun hiirilaskimen näytöllä näkyvän numeron tietokoneelle painamalla [SEND] - näppäintä.
	- Et voi käyttää SEND-toimintoa mikäli E (virhe) –symboli näkyy hiirilaskimen näytöllä.
	- **SEND** -näppäintä ei voi käyttää, mikäli hiirilaskin ei ole Bluetooth-yhteydessä tietokoneeseesi.
- Escape-näppäin *(Vain KP-käytössä).*
- $\frac{CAL}{KP}$ ▪ Valitse laskinkäyttö tai näppäimistökäyttö
- Askelpalautin näppäimistökäytössä; laskinkäytössä siirtää kutakin näytöllä olevan luvun numeroa ja poistaa viimeisen merkittävän numeron.
- Lähettää laskutoimituksen tuloksen tai laskimen näytön sisällön SEND
- tietokoneelle *(CAL-käytössä, Bluetooth-yhteyden ollessa muodostettu)*  $\frac{9}{6}$ ▪ Prosenttilisäysten ja –alennusten suorittaminen *(Vain CAL-käytössä)*
- Suorita laskutoimitus *(Vain CAL-käytössä).*
- ENTER ▪ Enter-painike – Vahvista syötetty tieto *(Vain KP-käytössä).*
- DEC-SET **• Aseta desimaalipilkun jälkeen näytettävien numeroiden lukumäärä** Paina  $\frac{SN}{CA}$  –näppäintä ja jatka  $\left|\frac{SN}{A}\right|$  –näppäimen painamista, näytössä oleva symboli vaihtuu: F  $\blacktriangleright$  0  $\blacktriangleright$  2  $\blacktriangleright$  3  $\blacktriangleright$  F. *(Vain CALkäytössä).*

**Numeronäppäimistökäyttö** *(Radioyhteyden ollessa muodostettu)* Voit syöttää seuraavat merkit suoraan tietokoneeseesi laskimen näppäimillä:

### Numerot 0-9  $| + | - | \times | + | \cos(\theta) |$  **ESC** ENTER

▪ Virta päälle

▪ Tyhjennä näyttö | Näppäimistön lukitus / avaus. ▪ Muodosta RF-yhteys (radioyhteys) uudelleen

▪ Tyhjennä viimeksi syötetty tieto | Tyhjennä kaikki syötetyt tiedot  $\frac{10^{-36}}{5}$ *(Vain CAL-käytössä)*

**Tastaturfunktion** *(med RF-forbindelse)* ■ Følgende kan indtastes direkte til en computer:

### Numrene 0-9  $| + | - | \times | + |$

- Tænd  $\frac{ON}{CA}$ ▪ Slet alt på displayet | lås/oplås tastatur
- Genetabler RF-forbindelsen. WAKE UP
- Slet sidste indtastning | Slet alle indtastninger *(kun på*
- $\sqrt{\frac{C}{C}}$ *lommeregner)*
- Undgår indtastningen *(kun på tastaturfunktion).*
- $\frac{CAL}{KP}$ ▪ Skift mellem lommeregner og tastaturfunktion ▪ Tilbage-tast i tastaturfunktion; i lommeregneren skiftes hvert tal i det viste nummer, og det sidste tal slettes.
- Send et regneresultat eller andet indhold på displayet til en SEND computer *(på lommeregner med Bluetooth-forbindelse)*.
- $\sqrt{\frac{9}{6}}$ ▪ Tilføj procentberegning og rabatberegning *(kun på lommeregner).*
- Beregn *(kun på lommeregner).* ENTER
- Enter-tast Bekræft indtastning *(kun på tastaturfunktionen).*  $\begin{picture}(180,10) \put(0,0){\line(1,0){10}} \put(10,0){\line(1,0){10}} \put(10,0){\line(1,0){10}} \put(10,0){\line(1,0){10}} \put(10,0){\line(1,0){10}} \put(10,0){\line(1,0){10}} \put(10,0){\line(1,0){10}} \put(10,0){\line(1,0){10}} \put(10,0){\line(1,0){10}} \put(10,0){\line(1,0){10}} \put(10,0){\line(1,0){10}} \put(10,0){\line($ ▪ Indstil hvor mange numre, der skal vises efter kommaet.
- Tryk på  $\boxed{\frac{\circ n}{\circ \mathbb{A}}}$ , og hold  $\boxed{\frac{\circ n}{\bullet}}$  knappen nede, hvorefter displayet ændre i følgende rækkefølge: F → 0 → 2 → 3 → F. *(kun på lommeregneren).*
	- F står for et flydende decimaltegn.

▪ F on kelluva desimaalipilkku.

Når radiofrekvensen er forbundet, har dette beregningstastatur 2 funktioner -- Beregning (CAL) og Tastatur (KP).

### **Lommeregneren** *(med RF-forbindelse)*

- Lommeregneren kan bruges til beregning med 10 cifre.
- Du kan sende regneresultater eller andet indhold til en computer ved, at trykke på **SEND** • Det er ikke muligt, at sende noget når E (fejl) er vist på displayet.
- **SEND** tasten er deaktiveret, når lommeregneren ikke er forbundet til **Bluetooth**

- Kun lommeregner, UDEN RF-forbindelse
	- Enheden slukker automatisk efter ca. 7 minutter uden aktivitet. Tryk  $p\hat{a}$   $\boxed{\frac{\circ n}{\circ n}}$  tasten for, at tænde for enheden.
- CAL og KP funktionerne, med RF-forbindelse • Radiofrekvensforbindelsen afbrydes efter ca. 30 minutters uden aktivitet (skærmen nulstilles til "0"). Enheden virker på samme måde som "Kun beregner, INGEN radiofrekvensforbindelse".
	- Tryk på  $\sqrt{\frac{W_{\text{AKE}}}{U_P}}$  for, at genetablere radiofrekvensfrekvensen. • Når radiofrekvensforbindelsen er blevet afbrudt, slukkes enheden
	- automatisk efter yderligere 7 minutter uden aktivitet. Tryk på  $\sqrt{\frac{WAKE}{UP}}$ tænd for enheden og genetabler radiofrekvensforbindelsen.

- Når displayet er nedtonet, eller hvis  $\bullet$  ikonet vises, RF-forbindelsen vil ikke fungere. Skal du udskifte batterierne, så enheden ikke uventet *Lavt strømniveau ikonet på displayet* løber tør for strøm.
- **Tastaturlås** *(med RF-forbindelse)*
- $\blacksquare$  Hold  $\boxed{\frac{\infty}{\infty}}$  tasten nede i 3 sekunder for, at låse
- tastature  $\blacksquare$  Hold  $\lceil \frac{\circ n}{\circ n} \rceil$  tasten nede i 3 sekunder igen for, at
	- låse tastaturet op.

### **DENNE ENHED ER KOMPATIBEL MED WINDOWS OG MACINTOSH.**

Sørg for, at tilslutte Radiofrekvens-donglen (RF), før du forbinder beregningstastaturet til din computer.

- Hvis musen ikke opretter forbindelse eller ikke virker ordentligt: ● Tjek, at batterierne er vendt rigtigt.
- Sørg for, at computeren lever op til systemkravene, der står beskrevet heri.
- Sørg for, at RF-donglen er sluttet til computerens USB port, og at den virker ordentligt.
- Fjern eventuelle genstande, der er mellem computeren og beregningstastatur. ● Hvis du mister radiofrekvensforbindelsen, og donglen er sluttet til USB porten på computeren, skal du trykke på **WAKE** tasten for, at genetablere forbindelsen.
- Hvis enheden for nylig har været forbundet med en anden computer, nulstille forbindelsen til din nuværende computer ved at fjerne RF dongle og gentage den første opsætning.
- Hvis displayet forsvinder efter RF-forbindelsen er etableret, skal du trykke på  $\boxed{\frac{\circ n}{\circ n}}$  tasten, og tjek om  $\boxed{\bullet}$  ikonet kommer frem.
- Udskift batterierne, hvis  $\mathbf{\Sigma}$  ikonet vises.
- Hvis "E" ikonet vises, betyder det at tastaturet er låst. Tryk på  $\sqrt{\frac{\otimes k}{\infty}}$   $\sqrt{\frac{\otimes k}{\infty}}$  for at slette, og genoptage betjeningen. ("E" ikonet kommer frem, når resultatet eller indholdet har mere end 10 cifre til venstre, eller når der divideres med "0").
- Elektromagnetiske forstyrrelser eller elektrostatisk afladning kan få displayet til, at fejle. Sker dette, skal du bruge spidsen af en kuglepen (eller en lignende genstand) til, at trykke på [CAL RESET] (nulstil lommeregner) bagpå enheden.

**Automatisk nedlukning (APO) og vækning**

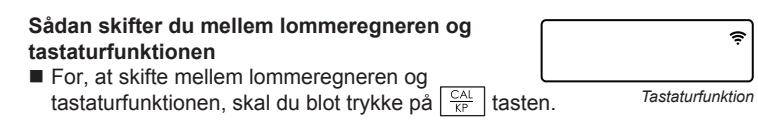

- Mikäli "E"-merkki näkyy näytöllä, näppäimistö on lukittu. Paina  $\frac{\infty}{c}$ jatkaaksesi laitteen käyttöä. ("E" –virhesymboli ilmestyy, jos laskutoimituksen
- tulos tai laitteen muistin sisältö ylittää 10 numeroa tai jos yrität jakaa nollalla.) Sähkömagneettiset häiriöt tai staattisen sähkön purkaukset voivat sekoittaa näytön. Mikäli näin tapahtuu, paina kynän tai muun terävän esineen kärjellä [CAL RESET] –painiketta laitteen pohjassa.

#### **Lav strømniveau indikator**

*SUOMI*

### *DANSK*

### **KLARGØRINGSVEJLEDNING**

### *ISÆTNING AF BATTERIER*

# **VIGTIGT: LÆS FØR BRUG**

Læs venligst følgende vejledninger og sikkerhedsforanstaltninger før du bruger musen. Behold denne vejledning til senere reference.

- 1. Åbn låget til batterikammeret bagpå musen ved, at trykke det i pilens retning.
- 2. Isæt AAA alkaliske batterier, og sørg for at de positive (+) og negative (–) ender på hvert batteri passer med pol-indikatorerne indeni batterikammeret.

3. Sæt låget til batterikammet på igen.

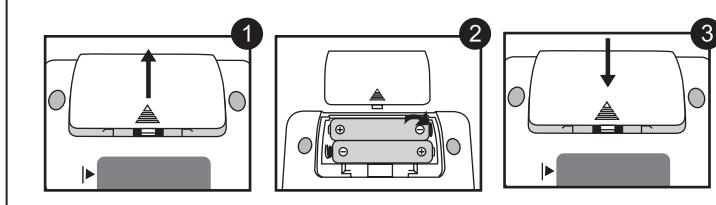

**ADVARSEL:** Der er risiko for en eksplosion, hvis der isættes en forkert batteritype. Bortskaf venligst brugte batterier i henhold til vejledningerne på dem.

*Opsætningen kan muligvis variere afhængig af din computer. De medfølgende vejledninger er beregnet til både Windows® XP, Windows Vista®, Windows® 7 og Macintosh.*

### **OVERSIGT OVER KNAPPERNE HÅNDTERING OG PLEJE**

### **LOMMEREGNEREN OG TASTATURFUNKTIONEN**

### **TIPS TIL BRUG**

**Hardware:** Windows baseret pc x86/x64 eller derover, Intel-baseret Mac **Operativssystem:** Windows® XP (SP2 eller derover), Windows Vista® eller Windows® 7 eller Mac OS X 10.4 ~ 10.7

**Model:** X Mark I Keypad RF **Strømkilde:** AAA-størrelse alkaliske batterier x 2 **Driftstemperatur:** 0ºC til 40ºC **Mål:** 155mm (L) x 86mm (B) x 20mm (H) **Vægt:** 140g (uden batteri) / 163g (med batteri)

**Frekvens:** 2.4 GHz frekvensområde **Forbindelsesafstand:** Betjeningsafstanden er op til 10 meter **BEMÆRK:** Forbindelsesafstanden påvirkes af mange faktorer, såsom nærliggende metalgenstande, samt musens og modtagerens position.

*BEMÆRK: Alle specifikationerne kan ænders uden varsel.*

- Når du er færdig med at bruge beregneren med en computer, anbefales det at du tager donglen ud og sætter den i stikket bagpå enheden.
- Når du bruger enheden på en anden computer, bedes du venligst forbinde igen via førstegangsopsætningen.
- Radiofrekvensikonet forbliver tændt (konstant, blinker ikke), når beregningstastaturet er forbundet til din computer.
- Radiofrekvensforbindelsen skal bruge batteristrøm, før den virker ordentligt
- Når radiofrekvensen er slukket, kan beregningsfunktionerne bruges uden batterierne (drevet af solceller).

*Hvis ikke, skal du trykke*  på **WAKE** tasten igen.

*BEMÆRK:*  $\widehat{\mathcal{F}}$  *ikonet holder op med at blinke, når enheden er blevet tilsluttet.*

Radiofrekvens ikonet  $\widehat{\mathbb{R}}$  vil blinke under forbindelsesprocessen.

 Når enheden er blevet forbundet til din computer, vises radiofrekvens ikonet  $\hat{\mathcal{F}}$  konstant på skærmen

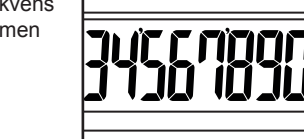

*Tastaturlås vist på displayet*

. . . . . . . . . . .

- Hold op med, at bruge musen hvis den begynder at udgive røg, en underlig lugt eller varme. Fortsat brug under sådanne forhold udgør en risiko for brand eller elektrisk stød.
- Når musen rengøres, bedes du undgå at bruge en fugtig klud eller flygtig væsker såsom fortynder. Brug i stede en blød og tør klud.
- Bortskaf aldrig musen på en uansvarlig måde (såsom at brænde den), da dette kan føre til personskade eller beskadigelse. Sørg for, at bortskaffe dette produkt i henhold til de lokale love og regler.

### **FEJLFINDING**

### **ADVARSEL VEDRØRENDE BATTERIER!**

### **SYSTEMKRAV**

### **ENHEDSSPECIFIKATIONER**

### **RADIOFREKVENS SPECIFIKATIONER**

- Hold batterier ude af børns rækkevidde.
- Du må aldrig udsætte batterier for ekstrem varme, direkte varme eller brænde dem.
- Undgå, at bruge nye batterier sammen med gamle batterier, eller forskellige typer batterier sammen.
- Undgå, at metaldele kommer i kontakt med batteriterminalerne på enheden, da de kan blive varme og forårsage forbrændinger.
- Tag batterierne ud, hvis de er brugt op eller hvis de har været i enheden i længere tid.
- Sørg altid for, at tage gamle, svage og opbrugte batterier ud, og genbrug eller bortskaf dem i henhold til de lokale love og regler.
- Hvis et batteri er utæt, skal du tage alle batterierne ud, og sørg for ikke at batterivæsken ikke kommer i kontakt med din hud eller tøj. Hvis batterivæsken kommer i kontakt med din hud eller tøj, skal du omgående skylle huden med vand.

■ Kun olet muodostanut yhteyden laitteen ja tietokoneesi välille. –symboli on näytöllä yhtäjaksoisesti.

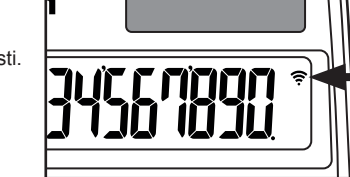

E-IM-2698

Jos hiirilaskin ei luo yhteyttä tai ei toimi oikein: ● Varmista, että paristot on asennettu oikein päin.

- Varmista, että tietokoneesi vastaa tämän tuotteen järjestelmävaatimuksia. ● Varmista, että RF-sovitin on liitetty tietokoneen USB-porttiin ja että se toimii oikein.
- Poista tietokoneesi ja hiirilaskimesi välissä laskinnäppäimistöä olevat esteet.
- Jos radioyhteys katkeaa ja RF-sovitin on liitetty tietokoneen USB-porttiin, paina
- $\mathbb{F}$  näppäintä muodostaaksesi yhteyden uudelleen.
- Mikäli hiirilaskinta on hiljattain käytetty toisen tietokoneen kanssa, Palauta yhteys nykyinen tietokoneen poistamalla RF dongle ja toistamalla Alkuasetukset.
- Jos näyttö katoaa, kun RF connectio, paina  $\frac{\infty}{\mathbb{C}\mathbb{A}}$  –painiketta ja katso, näkyykö näytöllä **DO**-symboli
- Vaihda paristot, mikäli –symboli näkyy näytöllä.

#### Decimal Indstilling "2" /  $\sqrt{\frac{ON}{CA}}$   $\sqrt{\frac{IVK}{CA}}$   $\sqrt{\frac{N}{B}}$   $\sqrt{\frac{N}{B}}$   $\sqrt{\frac{N}{B}}$   $\sqrt{\frac{N}{B}}$   $\sqrt{\frac{N}{B}}$   $\sqrt{\frac{N}{B}}$   $\sqrt{\frac{N}{B}}$   $\sqrt{\frac{N}{B}}$   $\sqrt{\frac{N}{B}}$   $\sqrt{\frac{N}{B}}$   $\sqrt{\frac{N}{B}}$   $\sqrt{\frac{N}{B}}$   $\sqrt{\frac{N}{B}}$   $\sqrt{\frac{N}{B}}$   $\$ Decimal Einstellung "2" Paina ja pitää

**Virransäästötila (Auto Power Off, APO) ja Herätys**

- Laskintila, ilman *Radioyhteyden*  • Laite menee virransäästötilaan sen oltua n. 7 minuuttia käyttämättömänä. Paina  $\boxed{\frac{\circ n}{\circ n}}$  –painiketta kytkeäksesi virran päälle uudelleen.
- CAL- ja KP-toiminnot radioyhteyden ollessa muodostettu • Radioyhteys katkeaa automaattisesti laitteen ollessa käyttämättömänä n. 30 minuutin ajan (näyttö palautuu numeroon "0"). Tällöin laite toimii "Vain
- laskin, ei RF-yhteyttä tietokoneeseen" -toiminnoin. **WAKE** –näppäintä aktivoidaksesi radioyhteyden uudelleen • Radioyhteyden katkettua laite kytkeytyy automaattisesti pois päältä seitsemän minuutin kuluttua, mikäli sitä ei käytetä. Painamalla –näppäintä voit kytkeä laitteeseen virran ja aktivoida radioyhteyden

#### **Virta vähissä -symboli**

### **KÄYTTÖÖNOTTO**‐**OHJEET**

### *PARISTOJEN ASENNUS*

### **TÄRKEÄÄ: LUE ENNEN KÄYTTÖÄ**

Lue oheiset ohjeet ja varoitukset ennen hiirilaskimen käyttöä. Pidä nämä ohjeet tallessa siltä varalta, että tarvitset niitä myöhemmin.

#### **TÄMÄ LAITE ON WINDOWS- JA MACINTOSH-YHTEENSOPIVA.**

Varmista, että vastaanotin (RF-sovitin) on liitetty tietokoneeseen ennen kuin muodostat yhteyden laskinnäppäimistön ja tietokoneesi välille.

- 1. Poista paristokotelon suoja liu'uttamalla sitä nuolen osoittamaan suuntaan.
- 2. Asenna AAA-alkaliparistot niin, että kunkin pariston positiivinen (+) ja

negatiivinen (–) napa täsmäävät paristokoteloon merkittyihin symboleihin. 3. Aseta paristokotelon suoja takaisin paikoilleen.

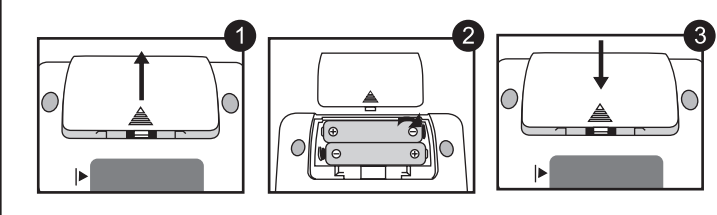

**VAROITUS:** Vääränlaisen pariston käyttö voi aiheuttaa räjähdysvaaran. Hävitä käytetyt paristot niiden mukana toimitettujen ohjeiden mukaisesti.

*Asennusvaiheet voivat vaihdella tietokoneesta riippuen. Nämä ohjeet pätevät useimpiin Windows® XP -, Windows Vista® -, Windows® 7 - ja Macintosh-järjestelmiin.*

- Virta on vähissä, mikäli näyttö himmenee tai Symboli ilmestyy laskimen näytölle, RF-yhteys ei toimi. Vaihda paristot välttääksesi odottamattomat käyttökatkokset. *Virta vähissä –symboli näytöllä*
- **Näppäinlukitus** *(Radioyhteyden ollessa muodostettu)*  $\blacksquare$  Pidä  $\boxed{\frac{\circ n}{\circ \lambda}}$  –painiketta phojassa 3 sekunnin ajan
- Avaa näppäinlukitus pitämällä  $\lfloor \frac{\infty}{\infty} \rfloor$  –näppäintä *Näppäinlukitus*‐*symboli*

**NÄPPÄIMET**

#### **KÄSITTELY JA HUOLTO**

#### **LASKIN- JA NUMERONÄPPÄIMISTÖKÄYTTÖ**

#### **KÄYTTÖVINKIT**

**Laitteisto:** Windows-pohjainen PC x86 / x64 tai parempi, Intel-pohjainen Mac **Operating System :** Windows® XP (SP2 tai uudempi), Windows Vista® tai Windows® 7 tai Mac OS X 10.4 ~ 10.7

**Malli:** X Mark I Keypad RF **Virtalähde:** AAA-kokoiset alkaliparistot (x 2) **Käyttölämpötila:** 0ºC - 40ºC **Mitat:** 155mm (pituus) x 86mm (leveys) x 20mm (korkeus) **Paino:** 140g (ilman paristoja) / 163g (paristojen kanssa)

**Taajuus:** 2.4 GHz **Toimintasäde:** Toimintasäde on max. 10 metriä **HUOM:** Toimintasäde riippuu käytännössä useista seikoista, kuten metalliesineistä

sekä hiiren ja vastaanottimen suhteellisista sijainneista.

*HUOM: Kaikki tiedot voivat muuttua ilman eri ilmoitusta.*

- Kun et enää käytä laskinta tietokoneen kanssa, poista USB-sovitin ja aseta se sille varattuun lokeroon laskimen takapuolella.
- Käyttäessäsi laskinta eri tietokoneen kanssa sinun tulee suorittaa asennus
- RF-symboli on näytöllä yhtäjaksoisesti (ei vilku) kun yhteys laskinnäppäimistön ja tietokoneesi välille on muodostettu.
- Radioyhteyden käyttö vaatii paristoja
- Kun radioyhteys ei ole käytössä, laitetta voi käyttää laskimena ilman paristoja (laite saa tarvittavan virran aurinkokennoista).

*Numeronäppäimistökäyttö*

. . . . . . . . . . .

- Älä koskaan jatka hiirilaskimen käyttöä, mikäli se savuaa, haisee epätavalliselle tai kuumenee. Tuotteen käytön jatkaminen voi kyseisissä
- olosuhteissa aiheuttaa tulipalon ja sähköiskun vaaran. ● Puhdista hiirilaskin pehmeällä, kuivalla liinalla. Älä käytä kosteaa liinaa tai
- puhdistusaineita kuten tinneriä.
- Älä koskaan hävitä hiirilaskinta ohjeiden vastaisella tavalla (esim. polttamalla), sillä se voi aiheuttaa henkilövahinkoja. Hävitä tuote kansallisen lainsäädännön mukaisesti.

### **ONGELMANRATKAISU**

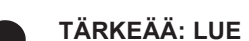

#### **PARISTOJEN KÄYTTÖÄ KOSKEVAT VAROITUKSET !**

### **JÄRJESTELMÄVAATIMUKSET**

### **TUOTTEEN TIEDOT**

### **RF-TIEDOT**

● Pidä paristot pois lasten ulottuvilta.

#### tietokoneeseen uudelleen. lukitaksesi näppäimistön. pohjassa uudelleen 3 sekunnin ajan. uudelleen. **Poista RF-sovitin** sen säilytyslokerosta. Paina **WAKE** -näppäintä. *HUOM: Näytöllä tulisi nyt vilkkua –symboli. Mikäli symboli ei vilku näytöllä, paina –näppäintä uudelleen.* **Liitä RF-sovitin** tietokoneesi USB-porttiin. *HUOM: –symboli lakkaa vilkkumasta kun sovitin on liitetty toimivaan USB-porttiin.* **Tietokoneesi on nyt valmis laskinnäppäimistön kanssa käytettäväksi. 2 4 1 3** *LIITÄ RF-SOVITIN TIETOKONEESEEN*  $\blacksquare$  RF-symboli  $\widehat{\mathcal{F}}$  vilkkuu asennuksen ollessa kesken. **RF-SYMBOLI**

- Älä altista paristoja korkeille lämpötiloille tai suoralle lämmölle. Älä hävitä niitä polttamalla.
- Älä käytä uusia ja vanhoja paristoja tai erityyppisiä paristoja samaan aikaan samassa laitteessa.
- Älä kosketa laitteen paristoliittimiä metalliesineillä; ne voivat kuumeta ja aiheuttaa palovammoja.
- Poista paristot, mikäli ne ovat kuluneet tai ne ovat olleet laitteessa erittäin pitkään.
- Poista aina vanhat, heikot tai loppuun kuluneet paristot ja kierrätä tai hävitä ne kansallisen lainsäädännön mukaisesti.
- Mikäli paristo vuotaa, poista kaikki paristot. Älä päästä paristonestettä kosketuksiin ihosi tai vaatteidesi kanssa. Mikäli näin kuitenkin tapahtuu, huuhtele ihosi välittömästi vedellä.

**Tag RF-donglen ud** fra emballagen. Tryk på **WAKE** tasten. *BEMÆRK:* 令 *ikonet bør blinke på skærmen.*  **2 1**

**Sæt RF-Donglen** i en aktiv USB port på din computer. **3**

**Din computer er kun klar til at bruge beregningstastaturet.**

**4**

### *TILSLUTNING AF RF-DONGLEN*

### **RADIOFREKVENS IKONET**

Gælder kun i EU (og EØS).

Disse symboler betyder, at produktet ikke må bortskaffes sammen med husholdningsaffald i henhold til WEEE-direktivet (2002/96/EF), batteridirektivet (2006/66/EF) og/eller den lokale lovgivning, som disse direktiver er gennemført i. Hvis der i overensstemmelse med batteridirektivet er trykt et kemisk symbol under det symbol, der er vist ovenfor, betyder det, at batteriet eller akkumulatoren indeholder tungmetaller (Hg = kviksølv, Cd = cadmium, Pb = bly) ved en koncentration, som ligger over de grænseværdier, der er beskrevet i batteridirektivet. Produktet skal afleveres på et godkendt indsamlingssted, f.eks. i overensstemmelse med en godkendt én-for-én-procedure, når du indkøber et nyt tilsvarende produkt, eller på et godkendt indsamlingssted for genanvendeligt affald fra elektrisk og elektronisk udstyr samt for batterier og akkumulatorer. Forkert håndtering af denne type affald kan muligvis få negative konsekvenser for miljøet og menneskers helbred på grund af de potentielt sundhedsskadelige substanser, der generelt associeres med elektrisk og elektronisk udstyr. Når du foretager korrekt bortskaffelse af produktet, bidrager dette også til effektiv

brug af naturressourcerne.

Kontakt din kommune, den lokale affaldsmyndighed, forvalterne af en godkendt affaldsordning eller det lokale affaldsanlæg, eller besøg

www.canoneurope.com/environment for at få flere oplysninger om genbrug af dette produkt. (EØS: Norge, Island og Liechtenstein)

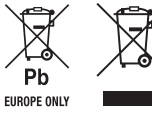

 $\epsilon$ 

### **WEEE AND EU BATTERY DIRECTIVE 2006/66/EC**

WAKE UP

#### Vain EU- ja EEA-alueelle.

Nämä tunnukset osoittavat, että sähkö- ja elektroniikkalaiteromua koskeva direktiivi (WEEE-direktiivi, 2002/96/EY), paristoista ja akuista annettu direktiivi (2006/66/EY) sekä kansallinen lainsäädäntö kieltävät tuotteen hävittämisen talousjätteen mukana.

Jos yllä näkyvän symbolin alapuolelle on paristodirektiivin mukaisesti painettu kemiallisen aineen tunnus, kyseinen paristo tai akku sisältää raskasmetalleja (Hg = elohopea, Cd = kadmium, Pb = lyijy) enemmän kuin paristodirektiivin salliman määrän.

Tuote on vietävä asianmukaiseen keräyspisteeseen, esimerkiksi

kodinkoneliikkeeseen uutta vastaavaa tuotetta ostettaessa tai viralliseen sähkö- ja elektroniikkalaiteromun tai paristojen ja akkujen keräyspisteeseen. Sähkö- ja elektroniikkalaiteromun virheellinen käsittely voi vahingoittaa ympäristöä ja ihmisten terveyttä, koska laitteet saattavat sisältää ympäristölle ja terveydelle haitallisia aineita.

Tuotteen asianmukainen hävittäminen säästää samalla

luonnonvaroja. Jos haluat lisätietoja tämän tuotteen kierrätyksestä, ota yhteys kunnan jätehuoltoviranomaisiin

tai käyttämääsi jätehuoltoyhtiöön tai käy osoitteessa www.canon-europe.com/environment.

(EEA-maat: Norja, Islanti ja Liechtenstein)

### **WEEE AND EU BATTERY DIRECTIVE 2006/66/EC**

**Regneeksempler / Laskentaesimerkkejä** 

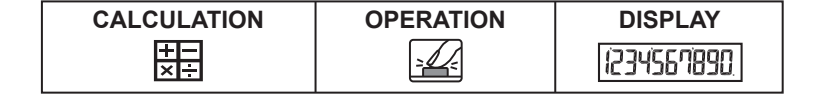

**Blandet / Sekoitettu**

 $\begin{array}{|c|c|c|c|c|}\n\hline\n\frac{\text{ON}}{\text{CA}} & & & \n\end{array}$  ( 0.) 140–35+22=127 140 35 22  $\frac{1}{2}$  140  $\frac{1}{2}$  22  $\frac{1}{2}$  (127.00)  $2x \cancel{Z_{\text{(3)}}}$ =6 2 2  $\boxed{2}$  2  $\boxed{2}$  3 enter  $2 \mid ($  6.00)  $-7x 99\sqrt{\frac{3}{2}}$   $-63$   $\frac{24}{24}$   $\frac{7}{24}$  99  $\frac{1}{\sqrt{1-\frac{1}{2}}}\sqrt{1-\frac{1}{2}}$  (and  $\frac{1}{\sqrt{1-\frac{1}{2}}}\sqrt{1-\frac{1}{2}}$  (and  $\frac{1}{\sqrt{1-\frac{1}{2}}}\sqrt{1-\frac{1}{2}}$ (2+4)÷3x8.1=16.2 2 4 3 8 1 **ENTER**  $\left| \begin{array}{ccc} 1 & 16.20 \end{array} \right|$ 

#### **Konstant / Vakiolla**

#### **Potensopløftning / Neliöjuureen korottaminen**

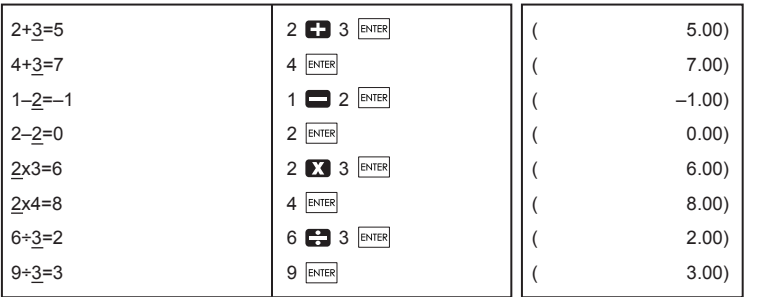

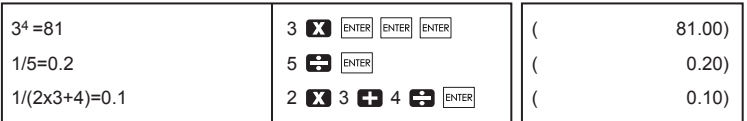

#### **Procentregning / Prosenttilaskut**

**Hukommelsesberegninger / Geheugenberekening**

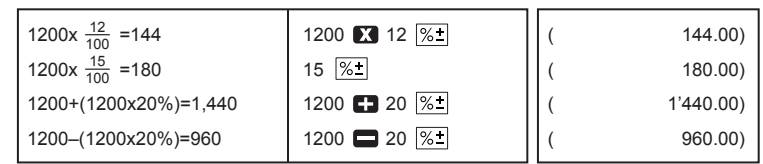

 $\left| \begin{array}{c} \frac{\partial N}{\partial \lambda} \end{array} \right|$  (0.)  $3x4 = 12$  3 3 4  $M<sup>+</sup>$   $(M<sup>+</sup>$   $(M<sup>+</sup>$  12.00)  $-$ ) 60÷2 = 30 60 30.00

 $-18$   $\frac{RM}{CM}$   $\frac{M}{OM}$   $\frac{M}{OM}$   $-18.00$ 

182  $\left|\begin{array}{cc} \boxed{\text{RM}} \\ \boxed{\text{CM}} \end{array}\right|$  (Recall Memory)  $\left|\begin{array}{cc} (M & 182.00) \end{array}\right|$ 

 $\boxed{\frac{RM}{CM}}$  (Clear Memory)  $\boxed{\phantom{0000}}$  (182.00)

 $\frac{a}{c}$  (1.000000012) <u>on destrementations</u> and the contract of the contract of the contract of the contract of the contract of the con<br>The contract of the contract of the contract of the contract of the contract of the contract of the contrac

 $\chi_{\text{E}}^{\text{M}}$ 

 $\frac{d}{dx}$  (0.)

+) 200  $200 \overline{M}$  200  $\overline{M}$  200  $\overline{M}$  200.00

1) 123456789x789 123456789 **123456789 123456789**  $\frac{1}{16}$  (E 9.740740652)  $=9740740652100$   $\frac{1}{\sqrt{2}}$  (9.740740652)

2) 9999999999999 (Add to Memory) 999999999999 M<sup><sup>1</sup> M 999'999'999'999'</sup> 123 (Add to Memory)  $123 \overline{M}$   $123 \overline{M}$   $\overline{E}$   $1.000000012$ 

3)  $6 \div 0 = 0$  6 0 [ENTER]  $\begin{bmatrix} 6 & 0 \end{bmatrix}$  (E 0.)

**Overløb / Yiivuoto**

 $\epsilon$ 

Pb EUROPE ONLY **(ERROR)**

**(ERROR)**

Trykt i Kina / Painettu Kiinassa

© CANON ELECTRONIC BUSINESS MACHINES (H.K.) CO., LTD. 2011